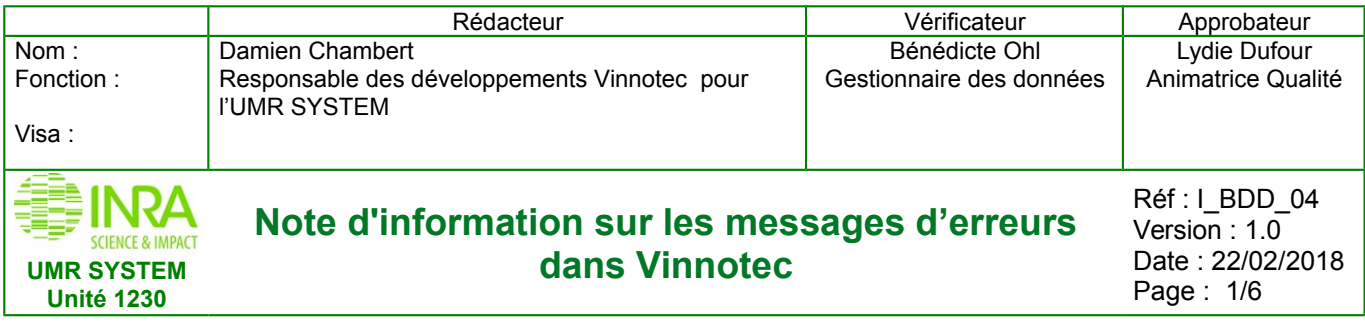

# **Note d'information sur les messages et la gestion des erreurs lors de l'import des données Excel dans «Silex-VitiOeno»**

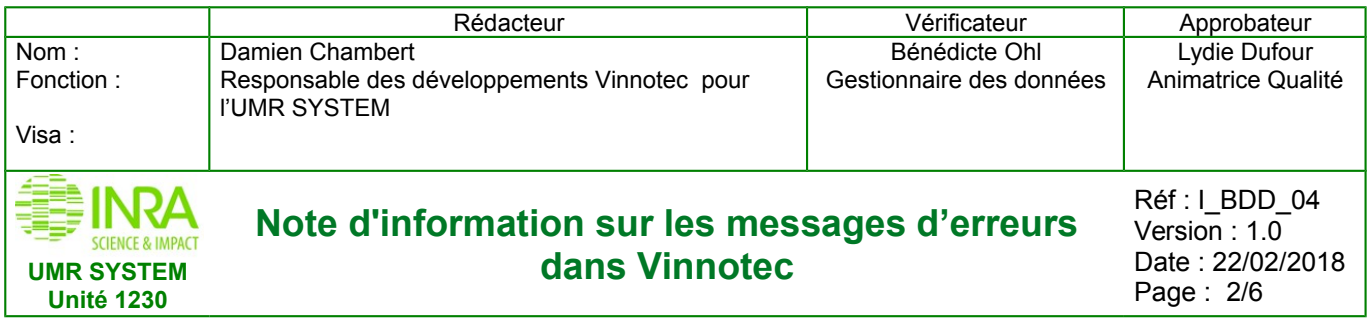

## **Table des matières**

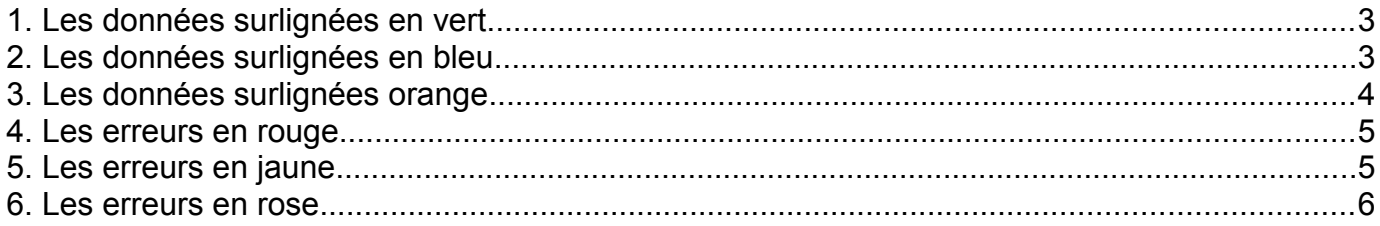

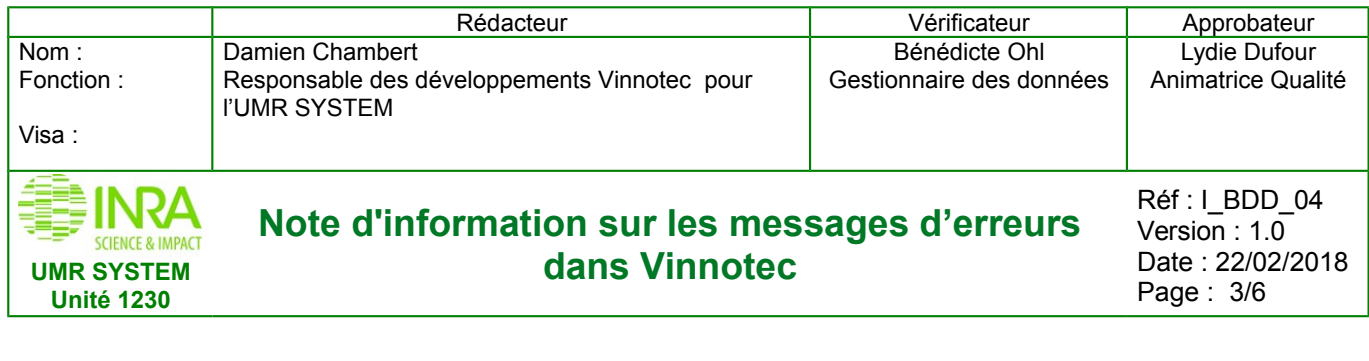

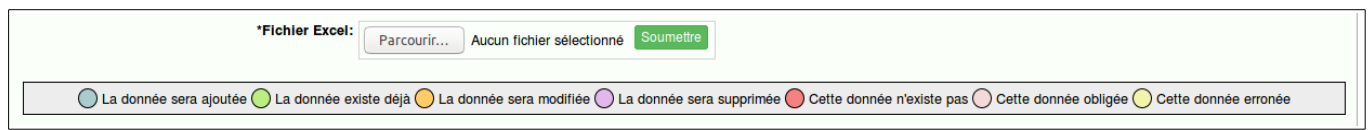

Lors de l'import des données (ou mesures hors ligne) il y a un contrôle des données qui valide ou non le fichier. Un code couleur permet de visualiser les éventuelles erreurs.

## <span id="page-2-0"></span>**1. Les données surlignées en vert**

*Excel*

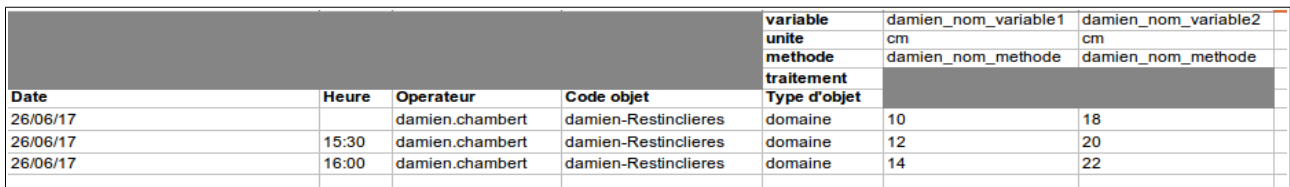

#### *Base de donnée*

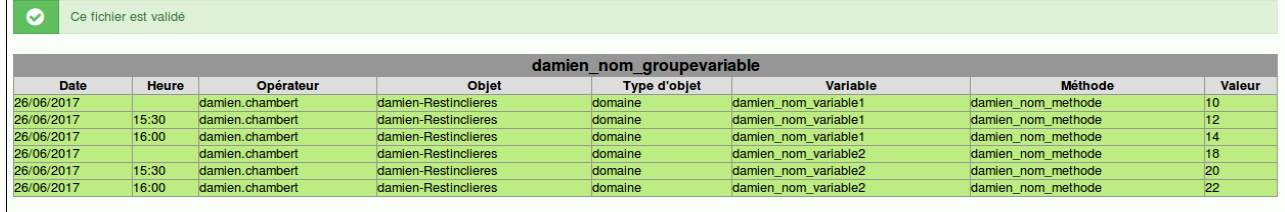

Toutes les données en vert sont valides et **les données existent déjà** dans la base de données = tout va bien mais rien de nouveau ne sera intégré.

## <span id="page-2-1"></span>**2. Les données surlignées en bleu**

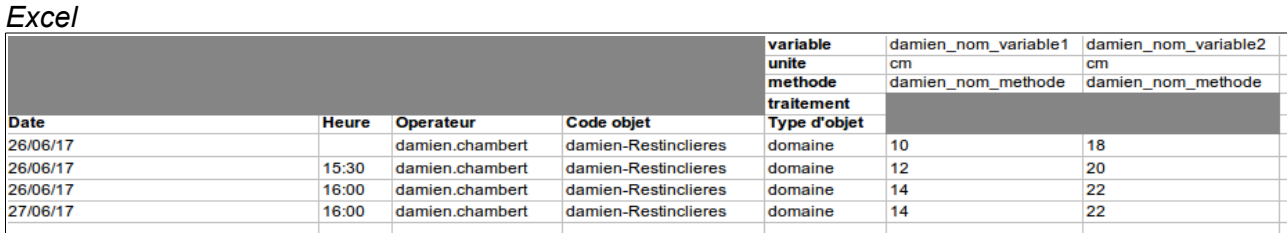

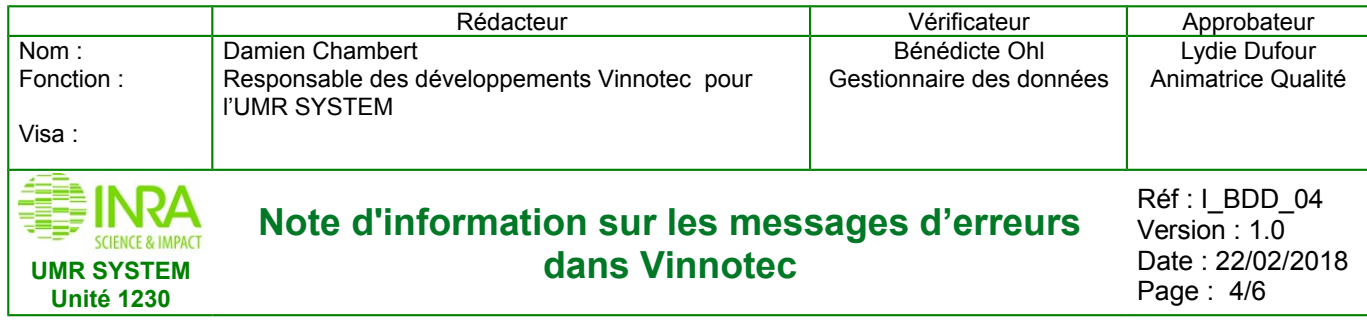

#### *Base de donnée*

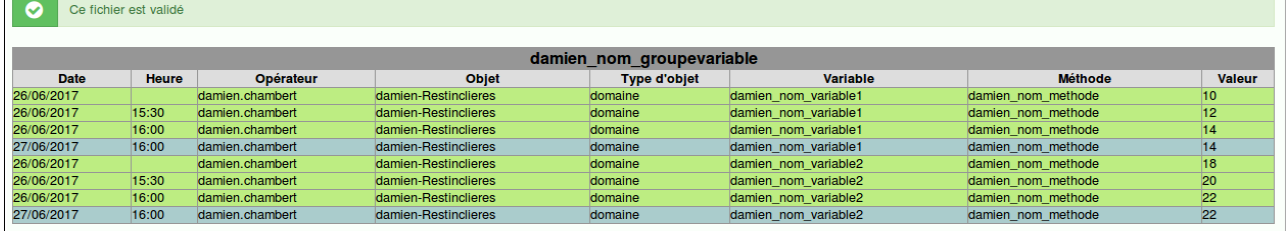

Toutes les données en bleu seront ajoutées = tout va bien, vous pouvez valider l'import, seules les nouvelles données seront intégrées

## <span id="page-3-0"></span>**3. Les données surlignées orange**

#### *Excel*

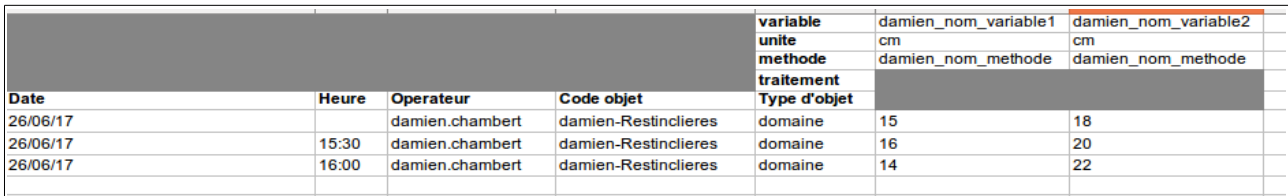

#### *Base de donnée*

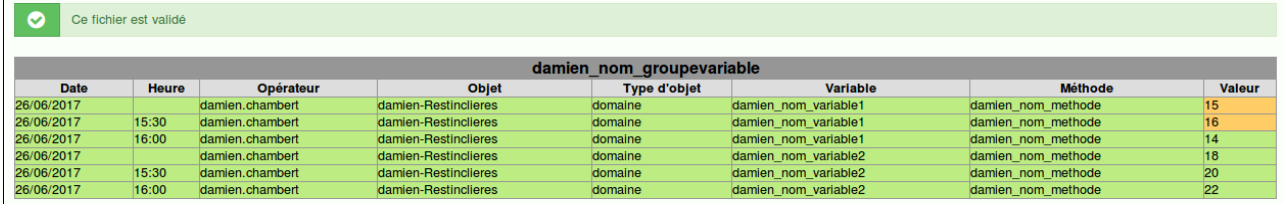

Toutes les données en orange seront modifiées, vérifier que vous souhaitez bien modifier ces données avant de valider l'import

**Pour les données surlignées en vert, bleu et orange**, **le fichier Excel est considéré valide**, vous pouvez donc intégrer ou corriger les données en confirmant l'enregistrement.

Confirmer l'enregistrement

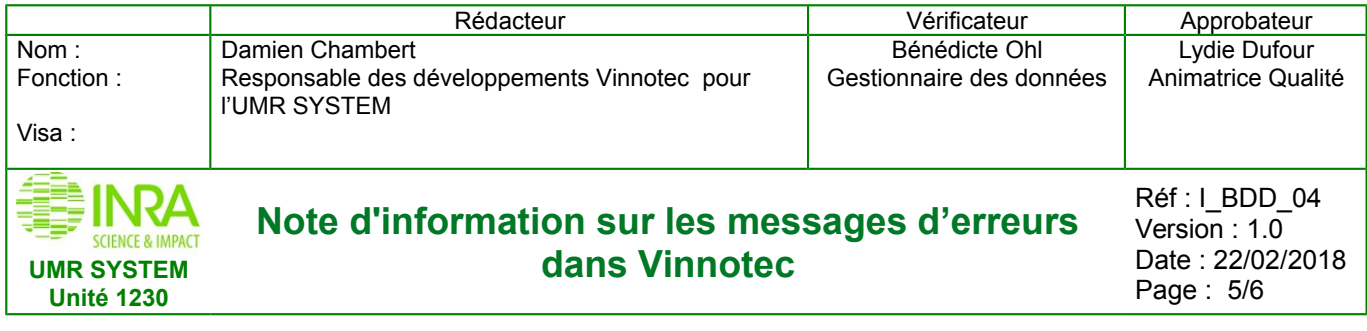

Pour les **données surlignées en rouge, rose ou jaune** , **le fichier Excel n'est pas validé**, vous devrez revenir en arrière, corriger les données de votre fichier et recommencer la procédure d'intégration (import)

## <span id="page-4-1"></span>**4. Les erreurs en rouge**

*Excel*

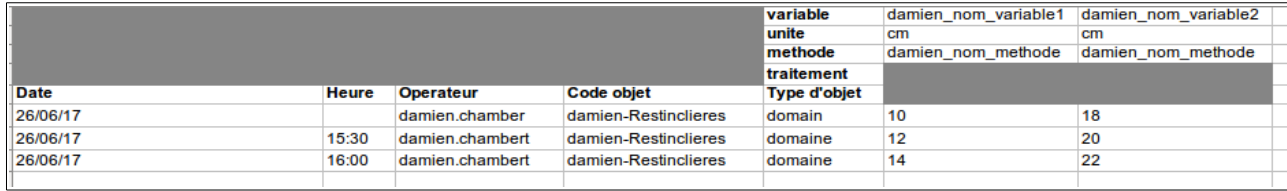

#### *Base de donnée*

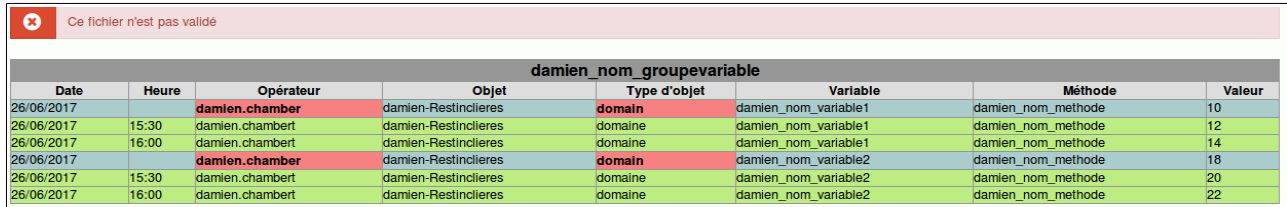

Toutes les données en rouge ne sont pas valides (les données prédéfinies n'existent pas dans la base de donnée) : soit c'est une erreur d'orthographe, soit réellement non déclarée dans la base

## <span id="page-4-0"></span>**5. Les erreurs en jaune**

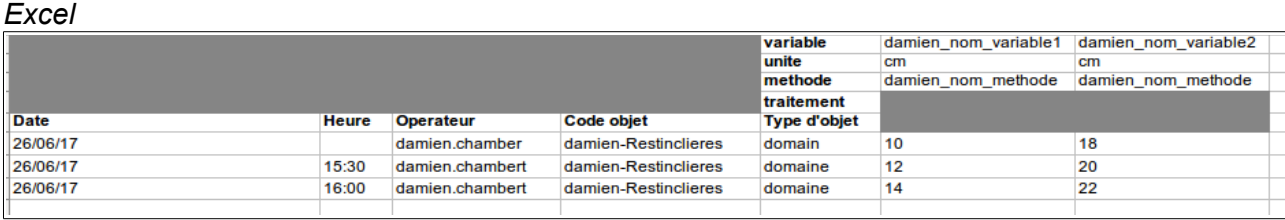

#### *Base de donnée*

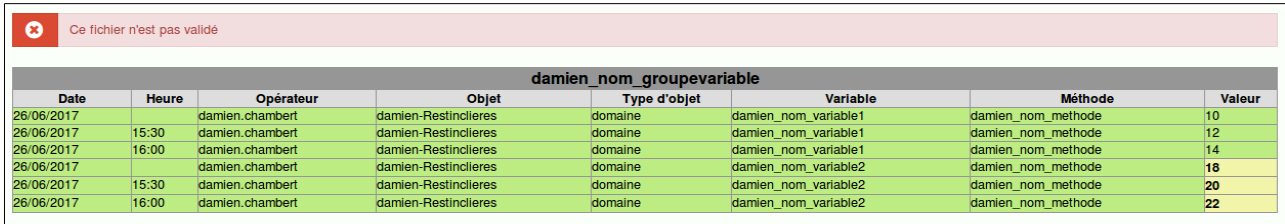

Toutes les données en jaune ne sont pas valides (les données ne sont pas valides en fonction de valeur min, valeur max, valeur (chiffre ou texte), code objet associé à un type objet

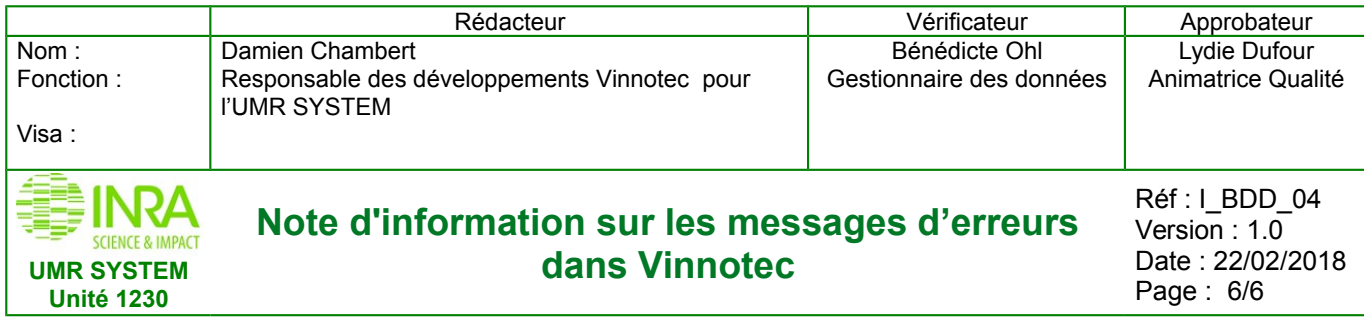

## <span id="page-5-0"></span>**6. Les erreurs en rose**

*Excel*

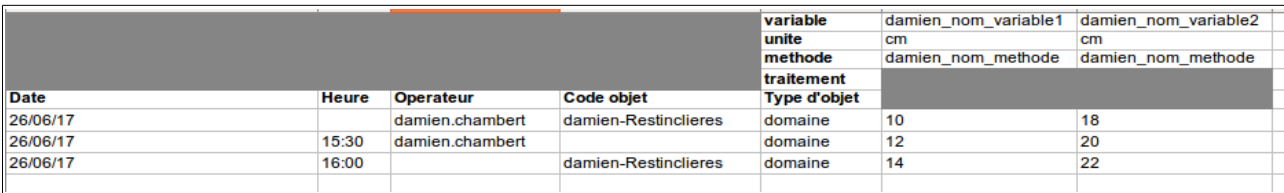

### *Base de donnée*

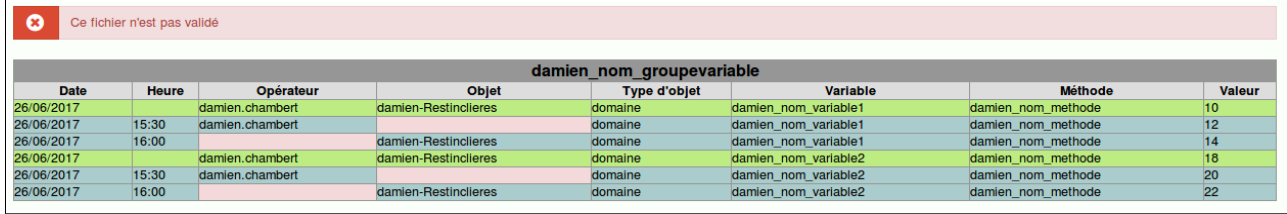

Toutes les données en rose ne sont pas valides (les données sont obligatoires).